### **1. GESTIONE UTENTE E SERVIZI**

Per utilizzare l'applicazione di gestione dei servizi a domanda individuale si accede dal seguente link:

https://poggibonsi.cloud.softech-engineering.it/UserLogin/LoginUser.aspx

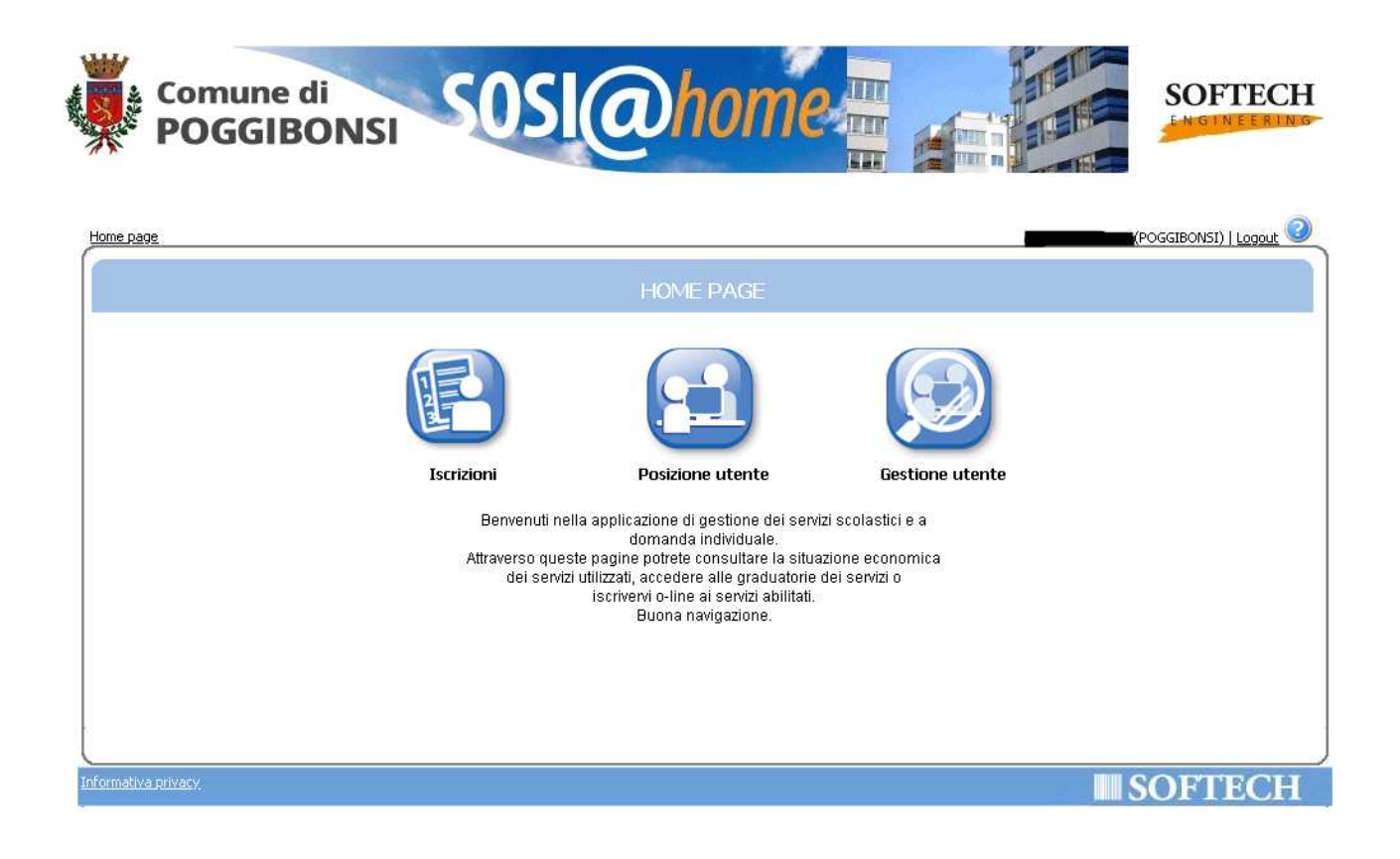

Da "Gestione utente" è possibile gestire ed aggiornare i propri recapiti (telefono e mail).

Da "Posizione utente" è possibile consultare i servizi attivi per l'utente con i relativi dettagli.

# **2. COMPILAZIONE ED INOLTRO DOMANDE**

Da "Iscrizioni" si accede alla sezione da cui poter presentare e gestire le domande per l'iscrizione ai servizi (scolastici e non) a seconda dei bandi che vengono pubblicati nel tempo dall'Amministrazione comunale.

E' inoltre possibile compilare la richiesta per le Agevolazioni tariffarie relative ai servizi scolastici sulla base dell'ISEE.

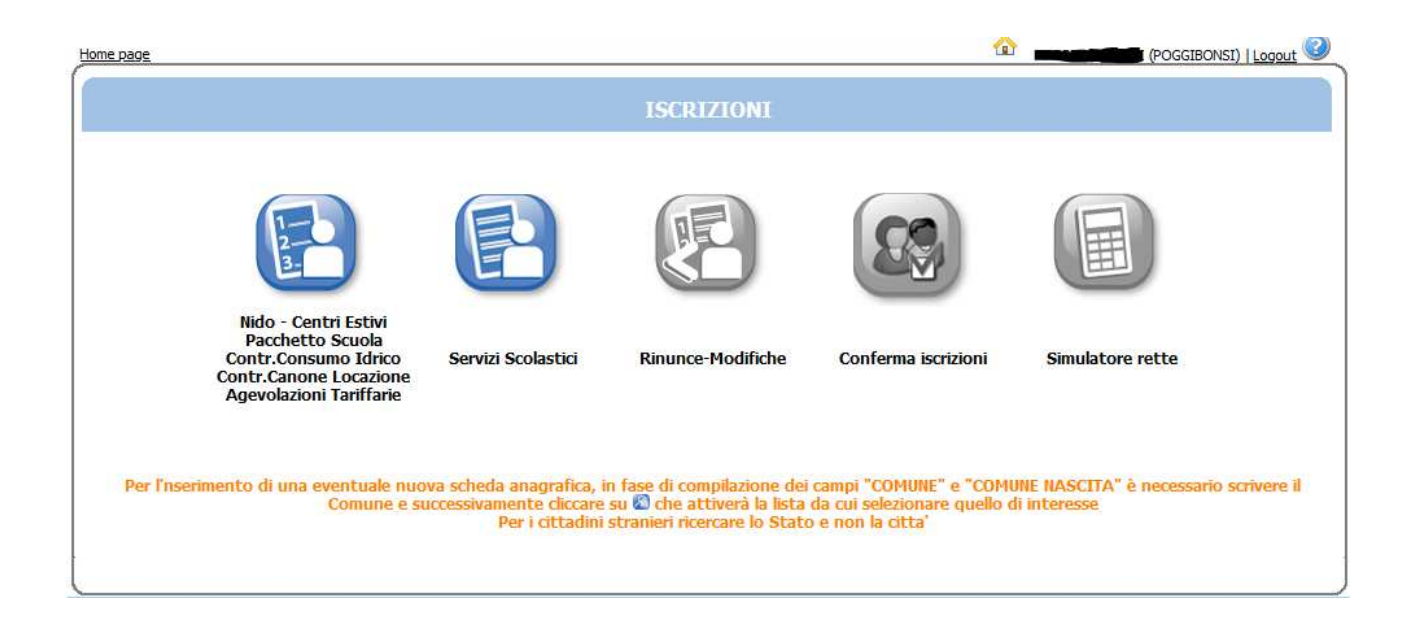

Sarà possibile consultare l'archivio delle domande già presentate e modificare, cancellare e completare le domande compilate ma non ancora inoltrate all'amministrazione comunale.

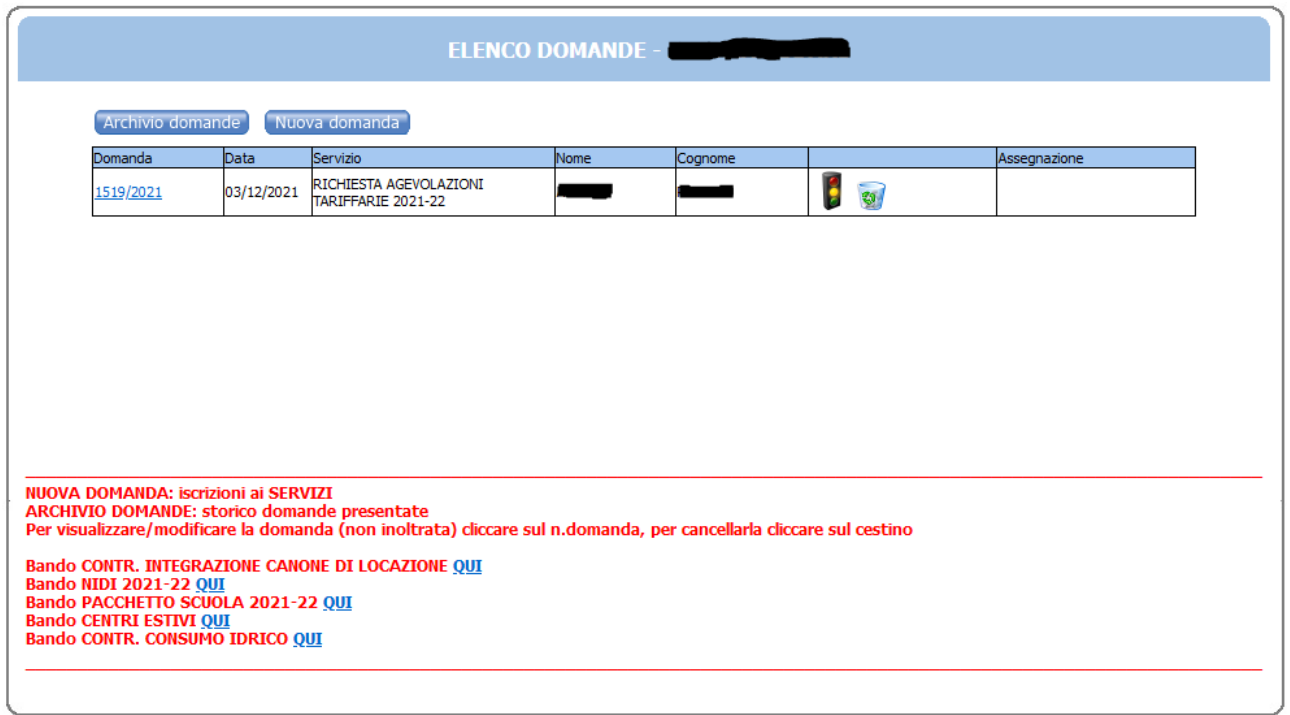

# Inserimento di una **nuova domanda**

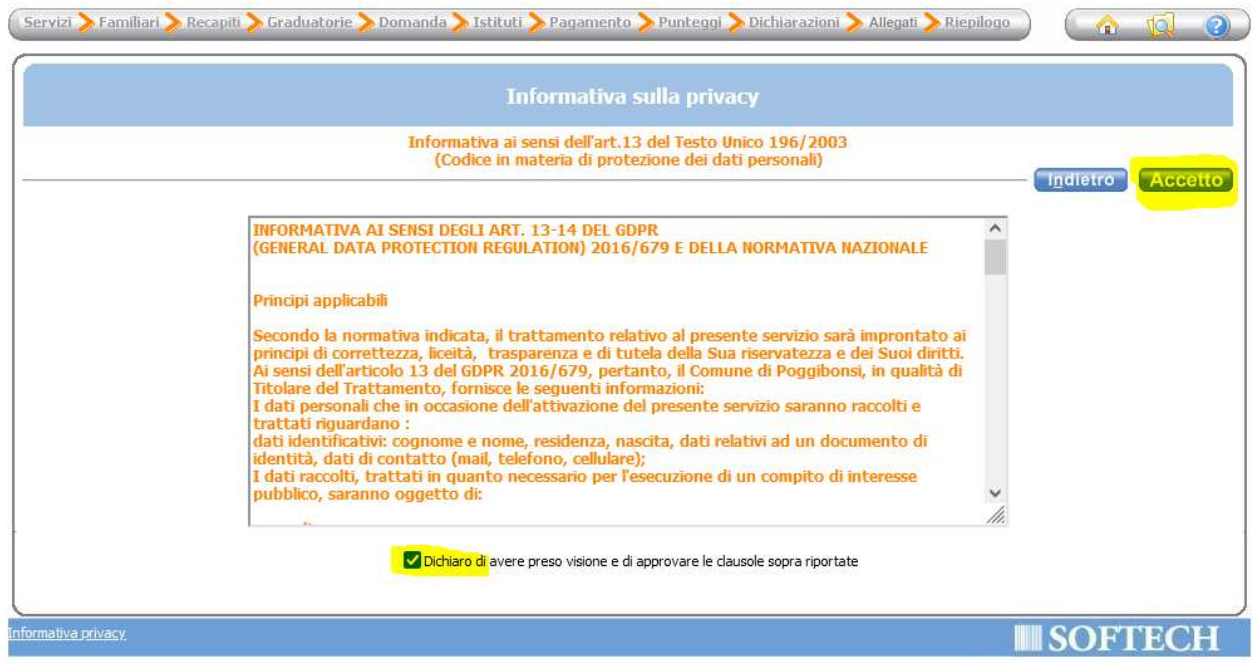

Occorre dichiarare di aver preso visione dell'informativa sulla privacy per poi procedere con la scelta del servizio

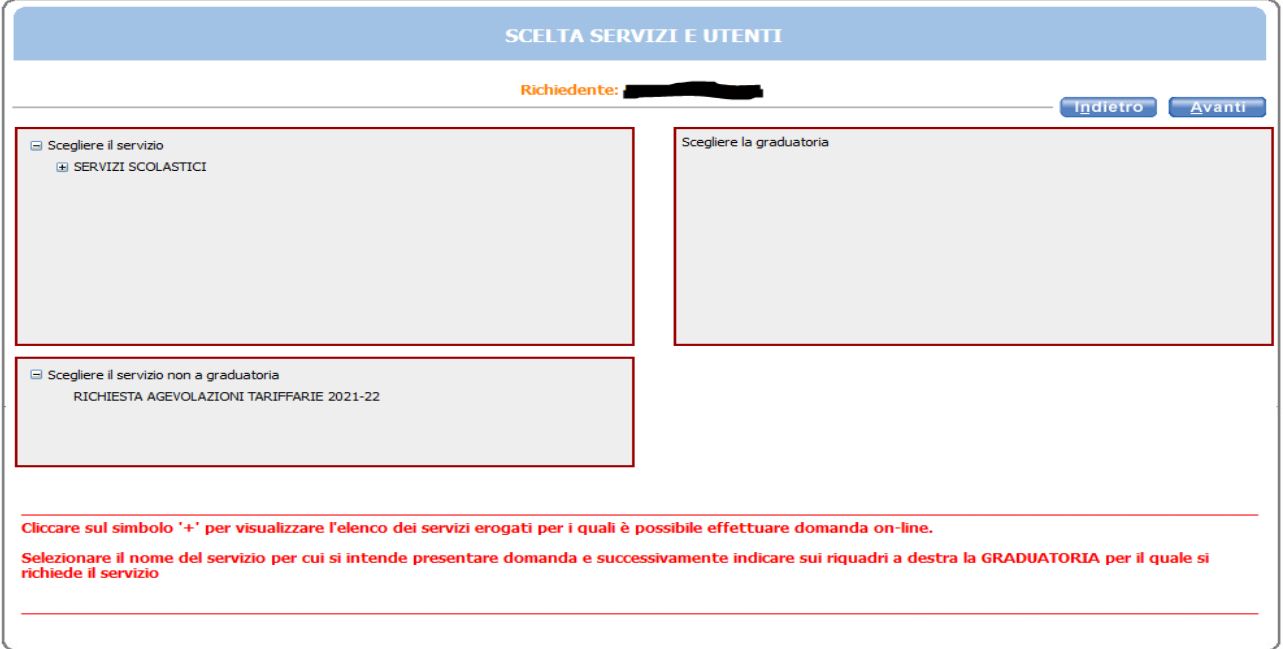

# Per le **Agevolazioni Tariffarie** procedere così

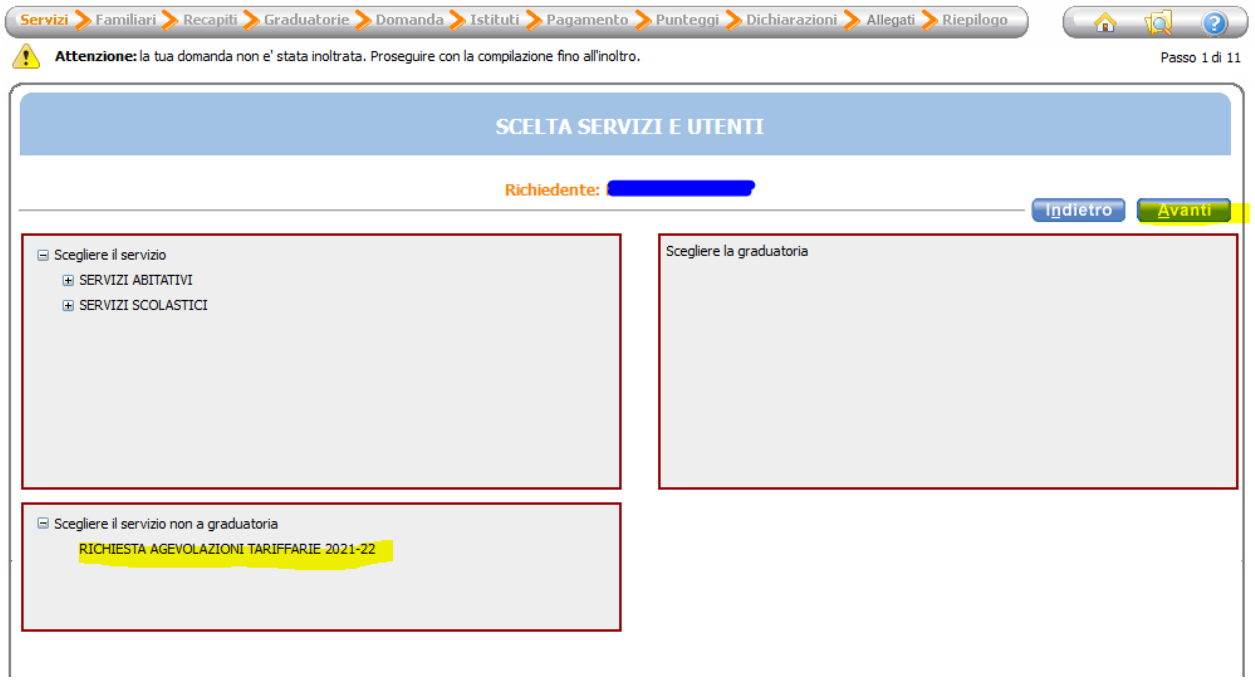

Procedere con la conferma (o modifica) dei componenti il nucleo familiare

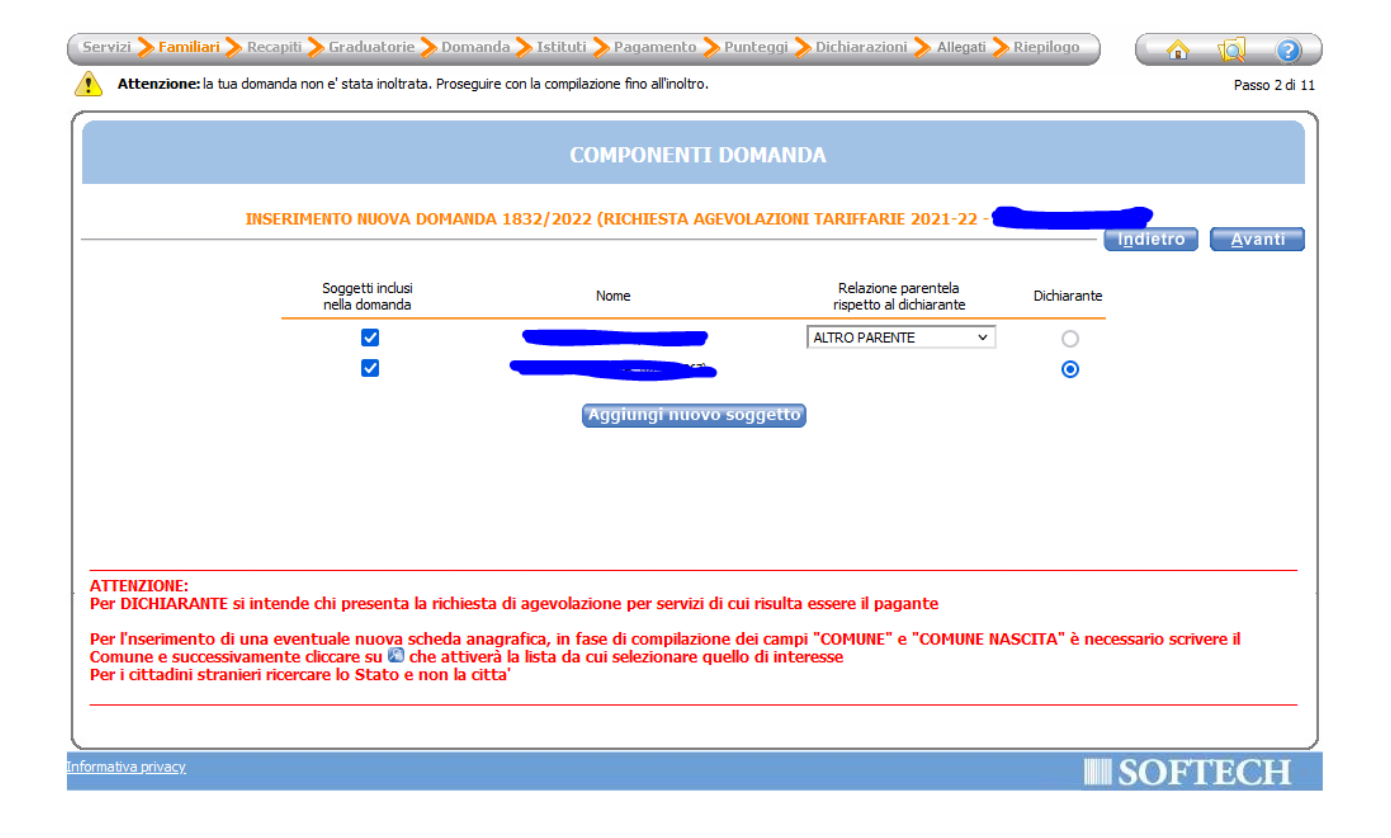

### L'indicazione dei recapiti

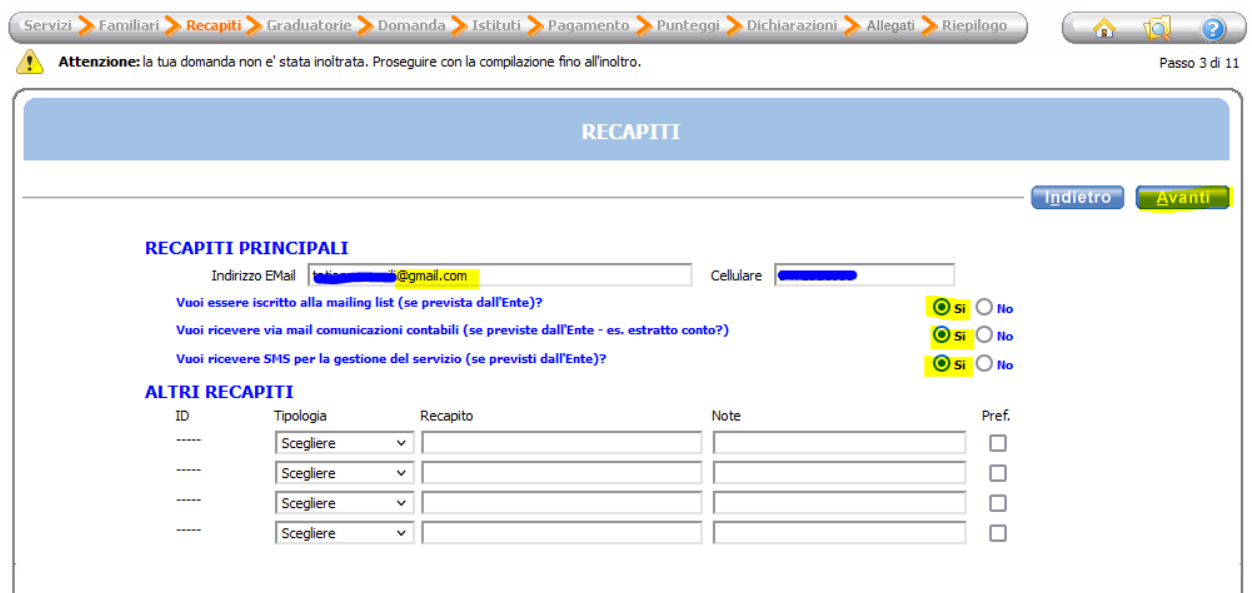

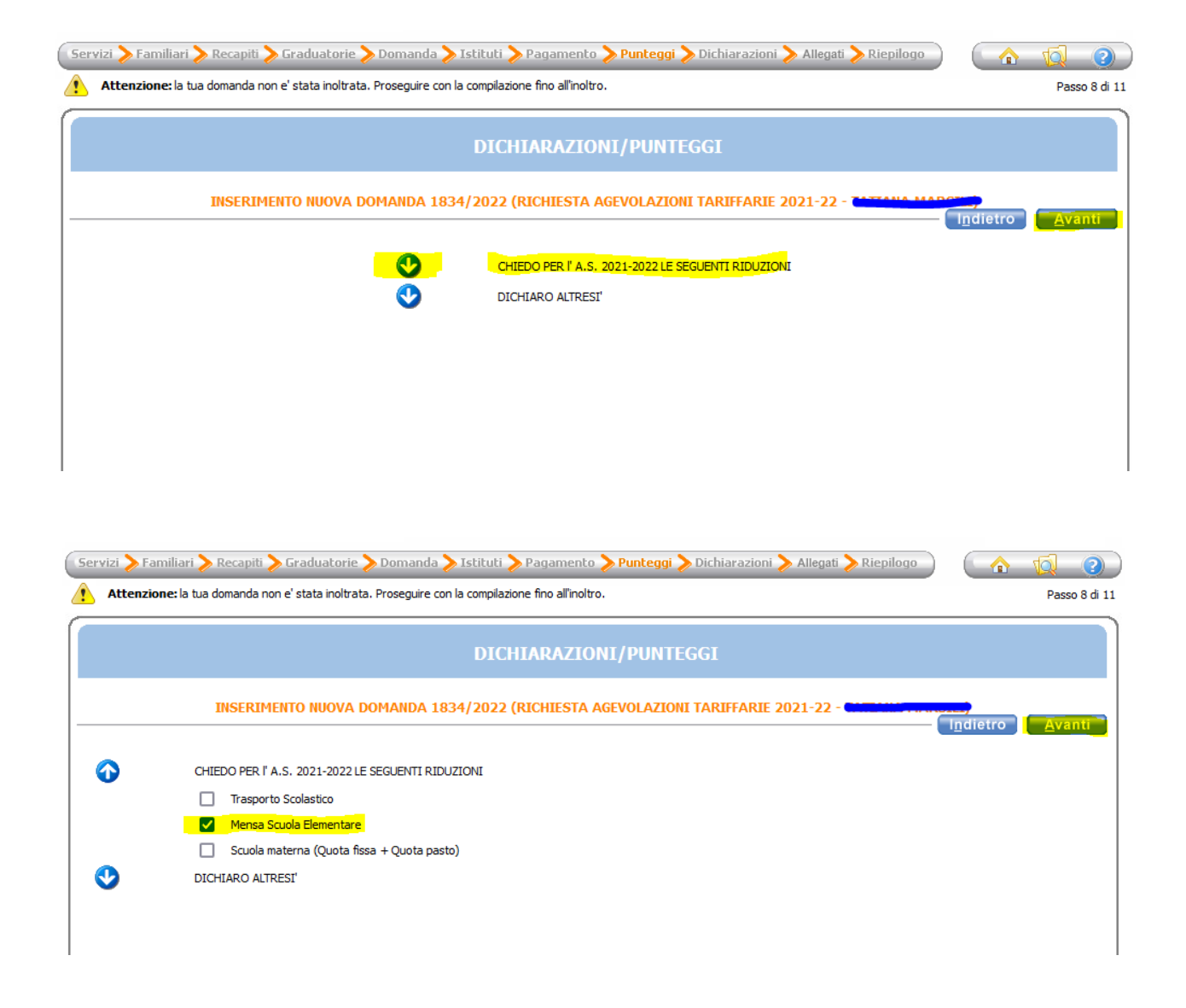

## Cliccare poi su DICHIARO ALTRESI' per le altre opzioni da selezionare

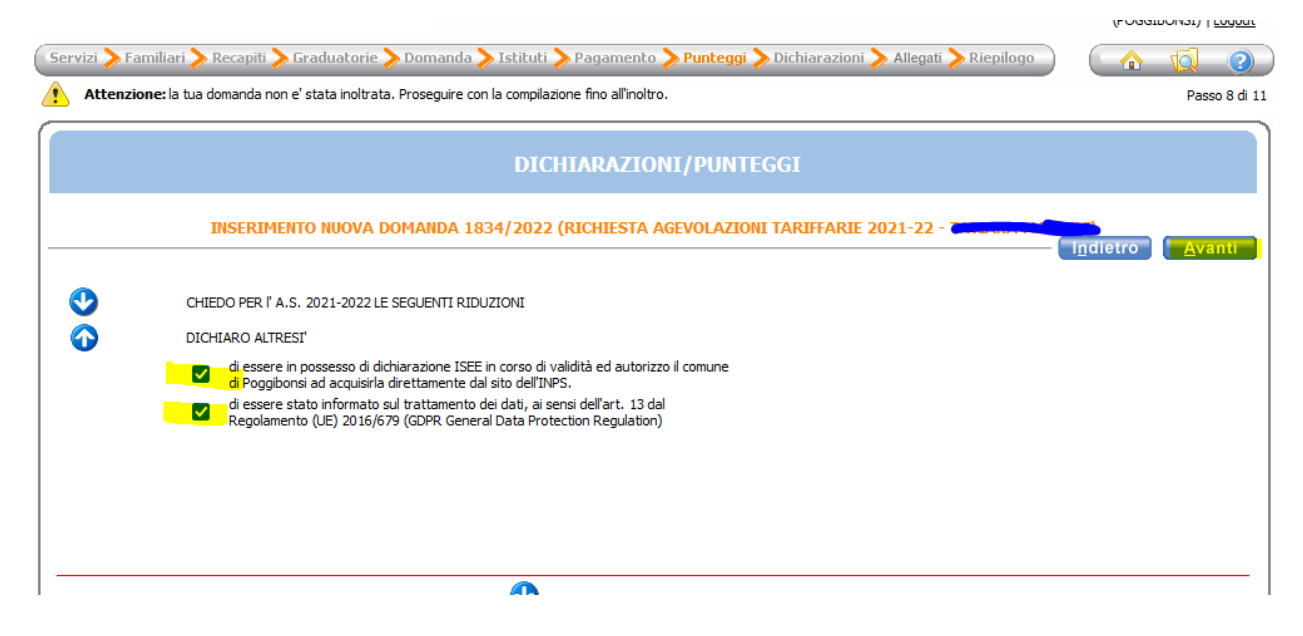

#### Ed infine l'inoltro della domanda

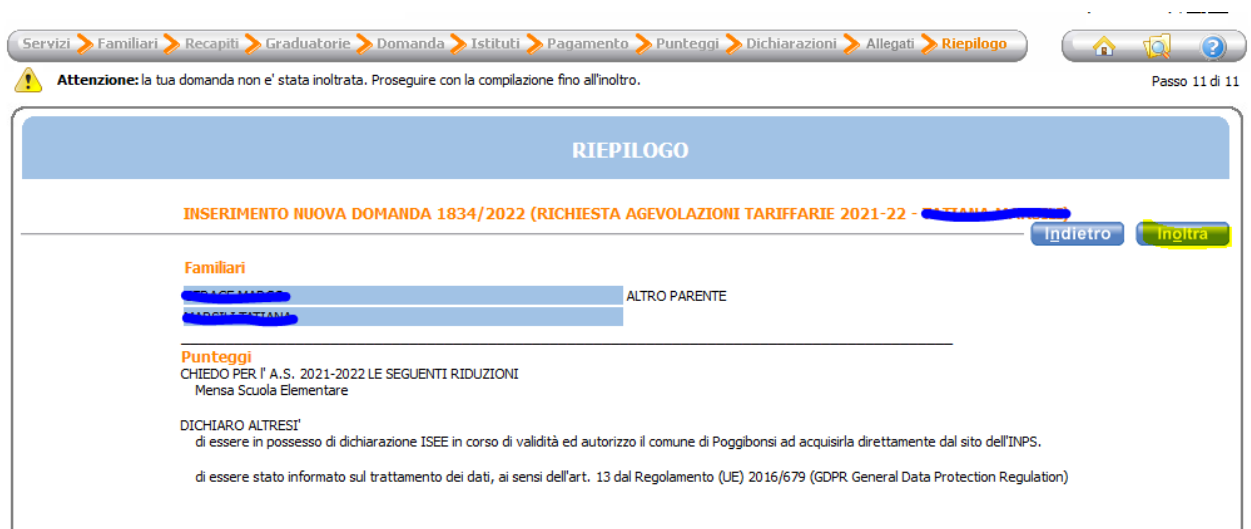

Se, durante la compilazione, vengono inseriti dati parziali o inesatti, il sistema non permetterà la conclusione del procedimento e segnalerà con una "X" rossa i dati da correggere.

In ogni pagina, in basso e di colore rosso, verranno proposte informazioni utili per la corretta compilazione.

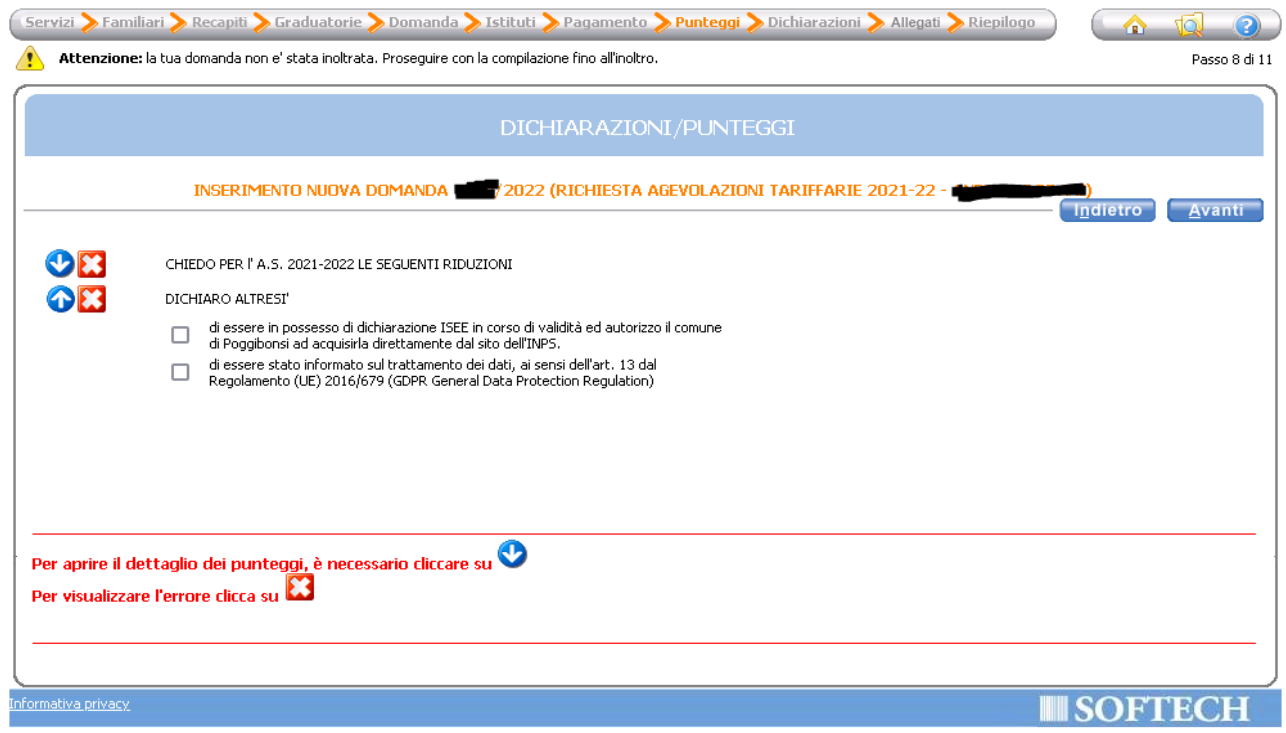

Al termine della procedura e ad invio effettuato verranno resi disponibili il numero di protocollo e la domanda inoltrata che resterà comunque sempre disponibile nell'archivio dell'utente.

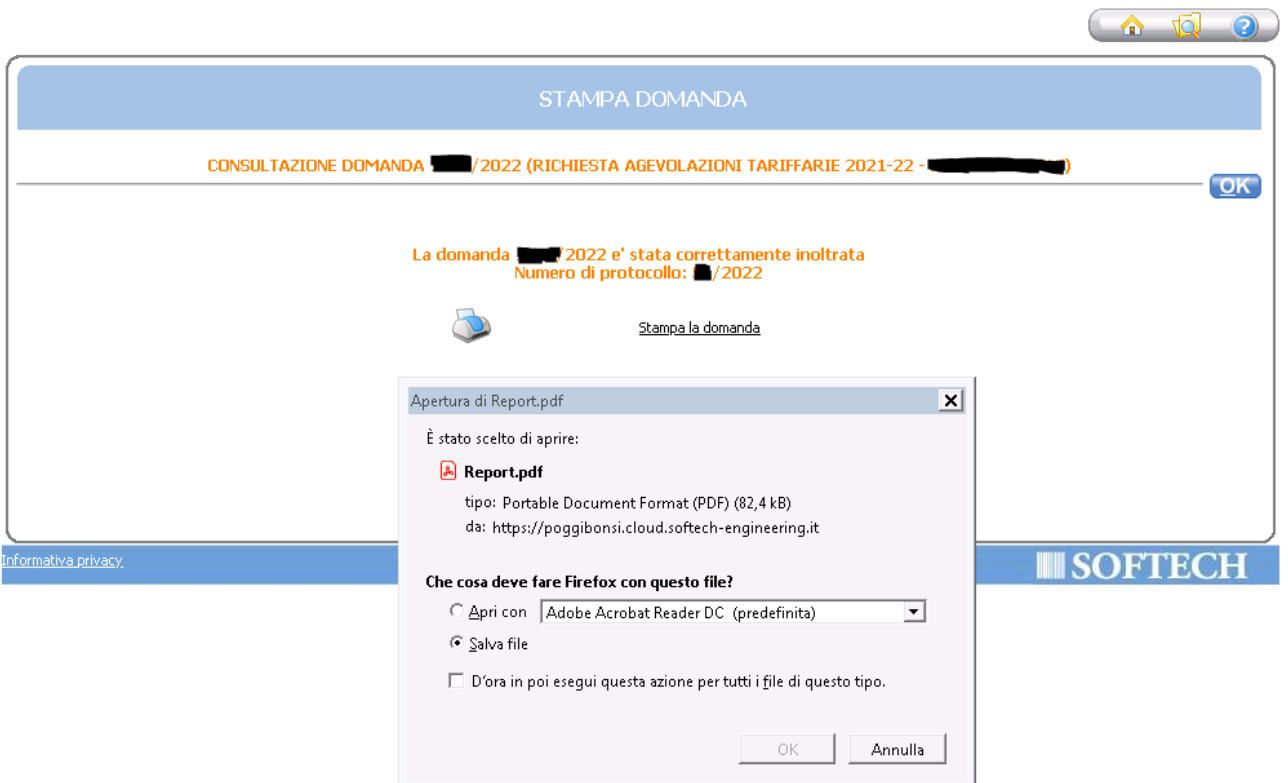